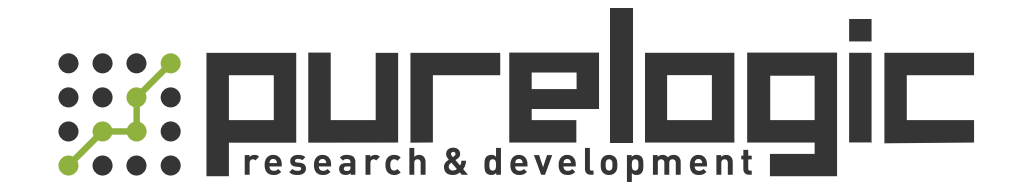

# РУКОВОДСТВО ПО ЭКСПЛУАТАЦИИ Лазерные источники RECI серия FC

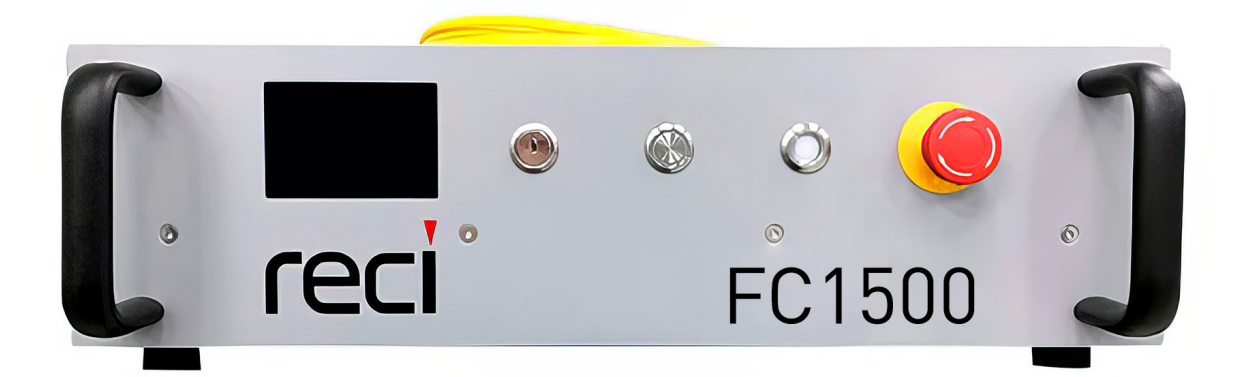

www.purelogic.ru

## 1. Наименование и артикул изделий.

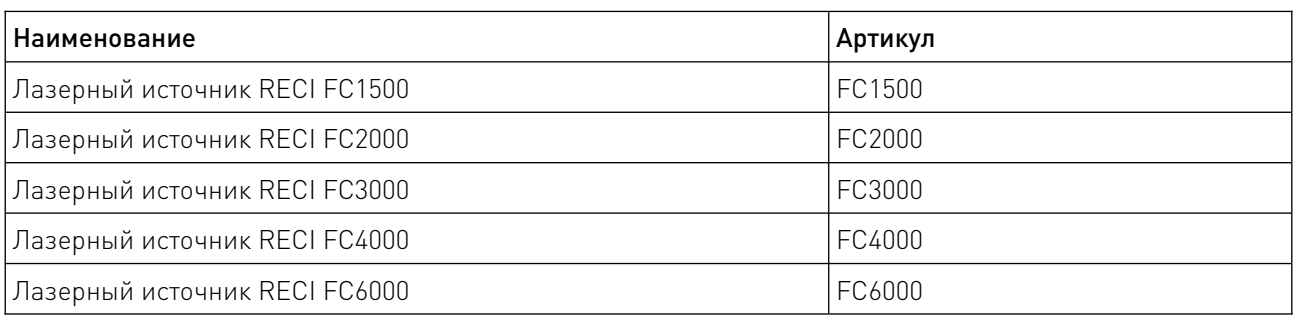

## 2. Комплект поставки: лазерный источник.

#### 3. Информация о назначении продукции.

Лазерные источники RECI FC представляют собой твердотельные (волоконные) лазерные источники для промышленного и научного использования. Они находят применение в различных областях, таких как лазерная резка, сварка, наплавка на станках лазерной резки металла, в аппаратах лазерной сварки, маркировки и очистки. Позволяют производить тонкую резку и гравировку металлов и неметаллических материалов.

Особенности:

- высокое качество луча;
- не требуется техническое обслуживание;
- полностью волоконная структура;
- компактный, прочный корпус;
- устойчивость к высокой отражающей способности обрабатываемых материалов;

<u> Santa Maria de Brasil</u>

- жидкостное охлаждение;
- разъем QBH.

# 4. Характеристики и параметры продукции.

# 4.1. Характеристики.

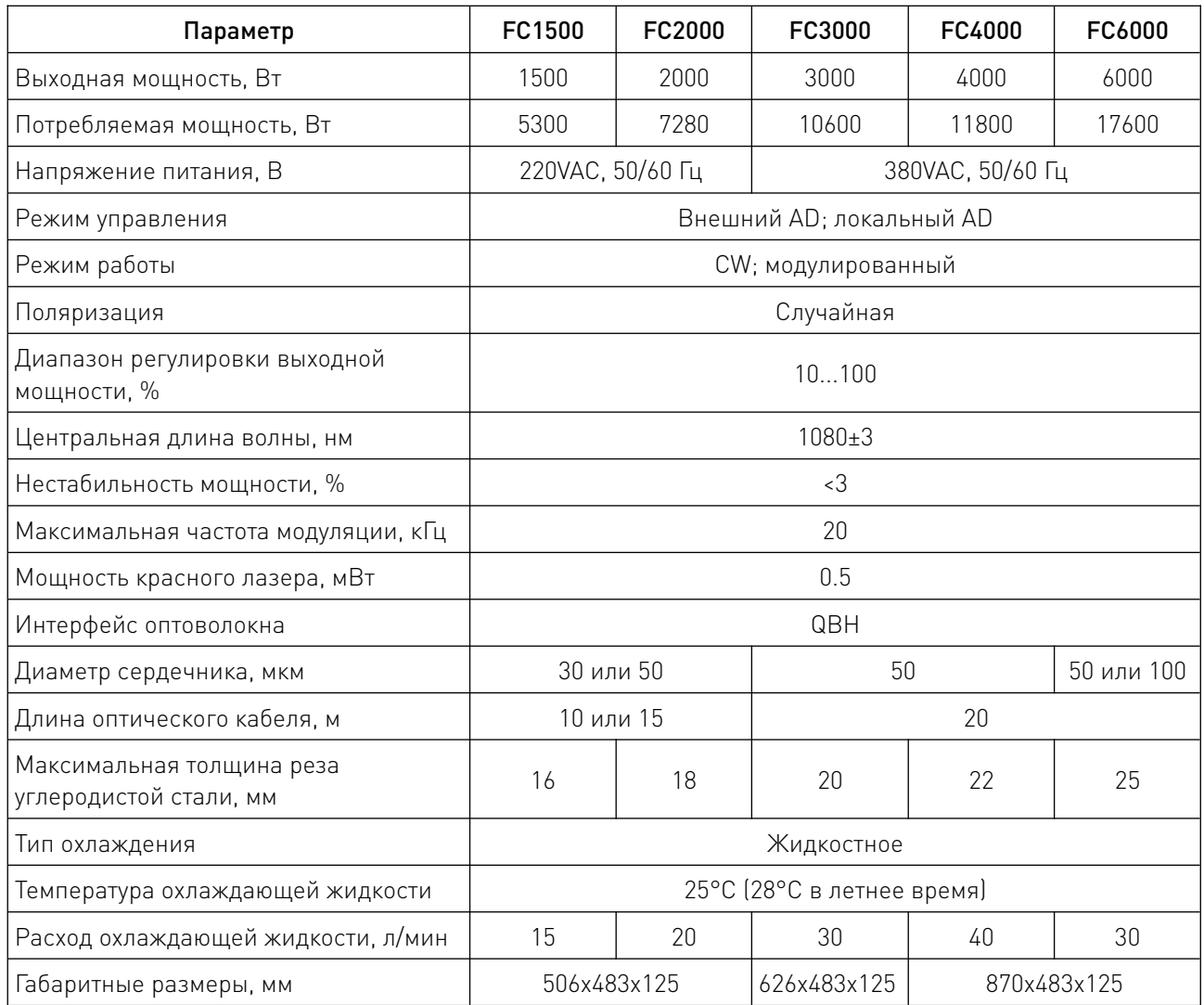

 $\sqrt{2}$ 

# 4.2. Габаритные размеры.

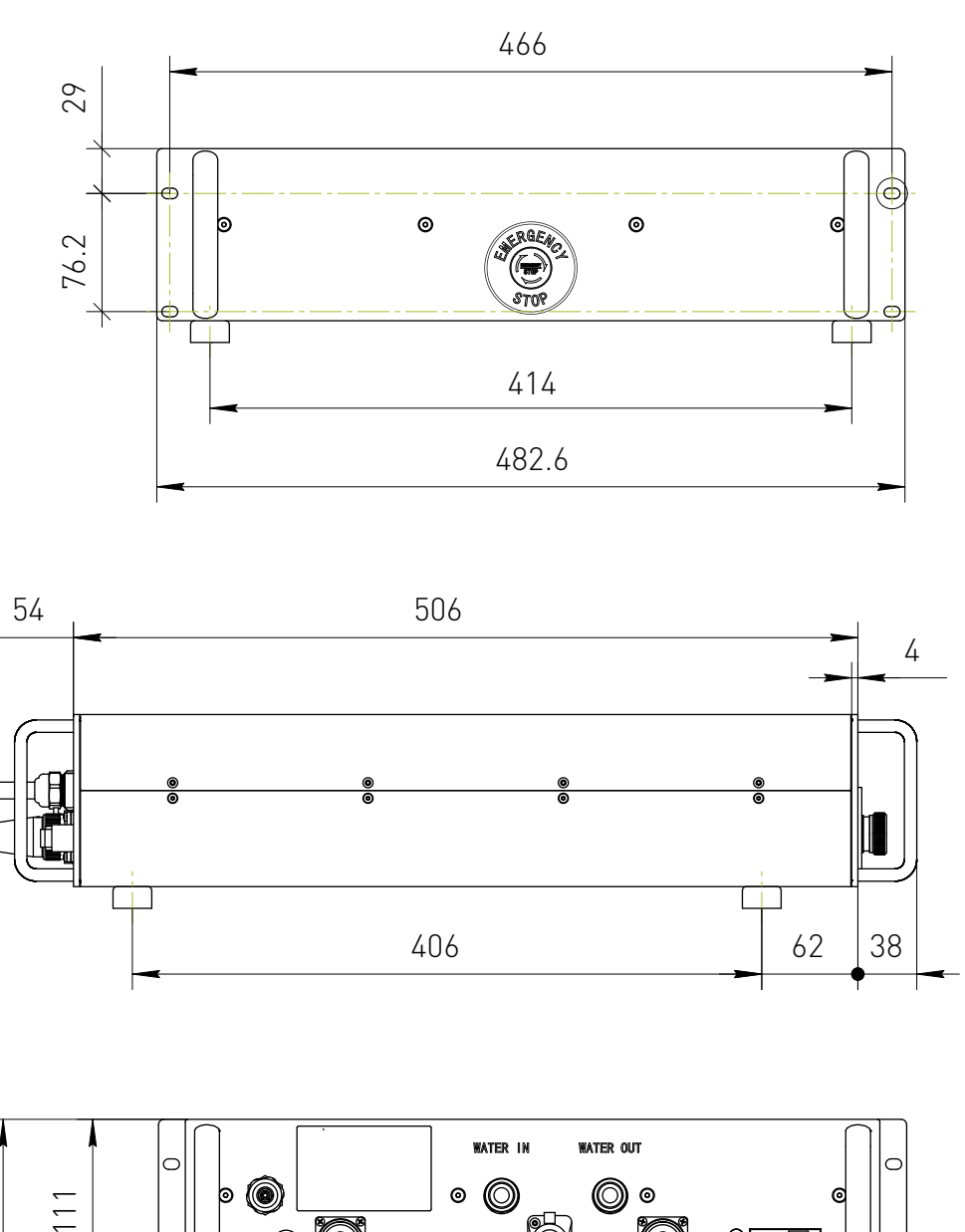

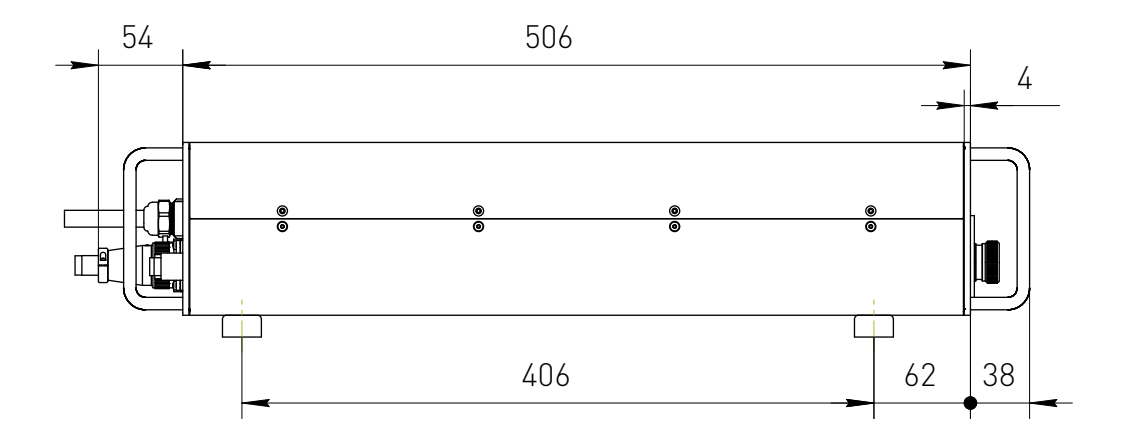

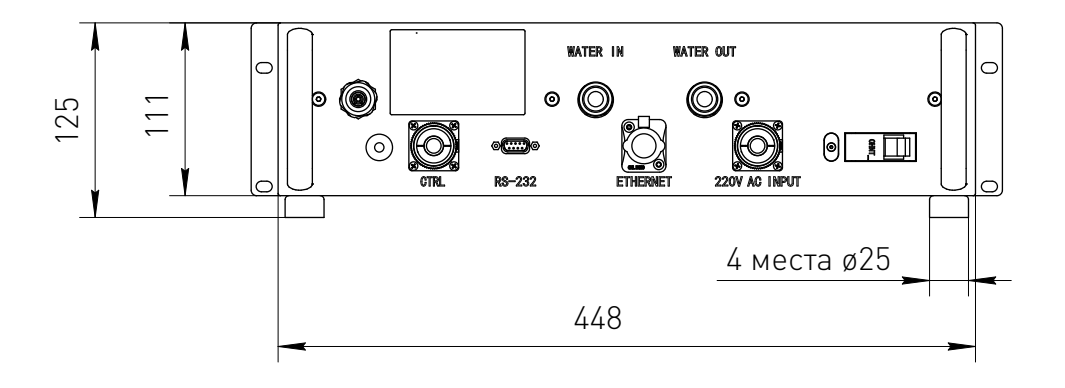

Рисунок 1 – Габаритные размеры моделей FC1500/2000 (мм).

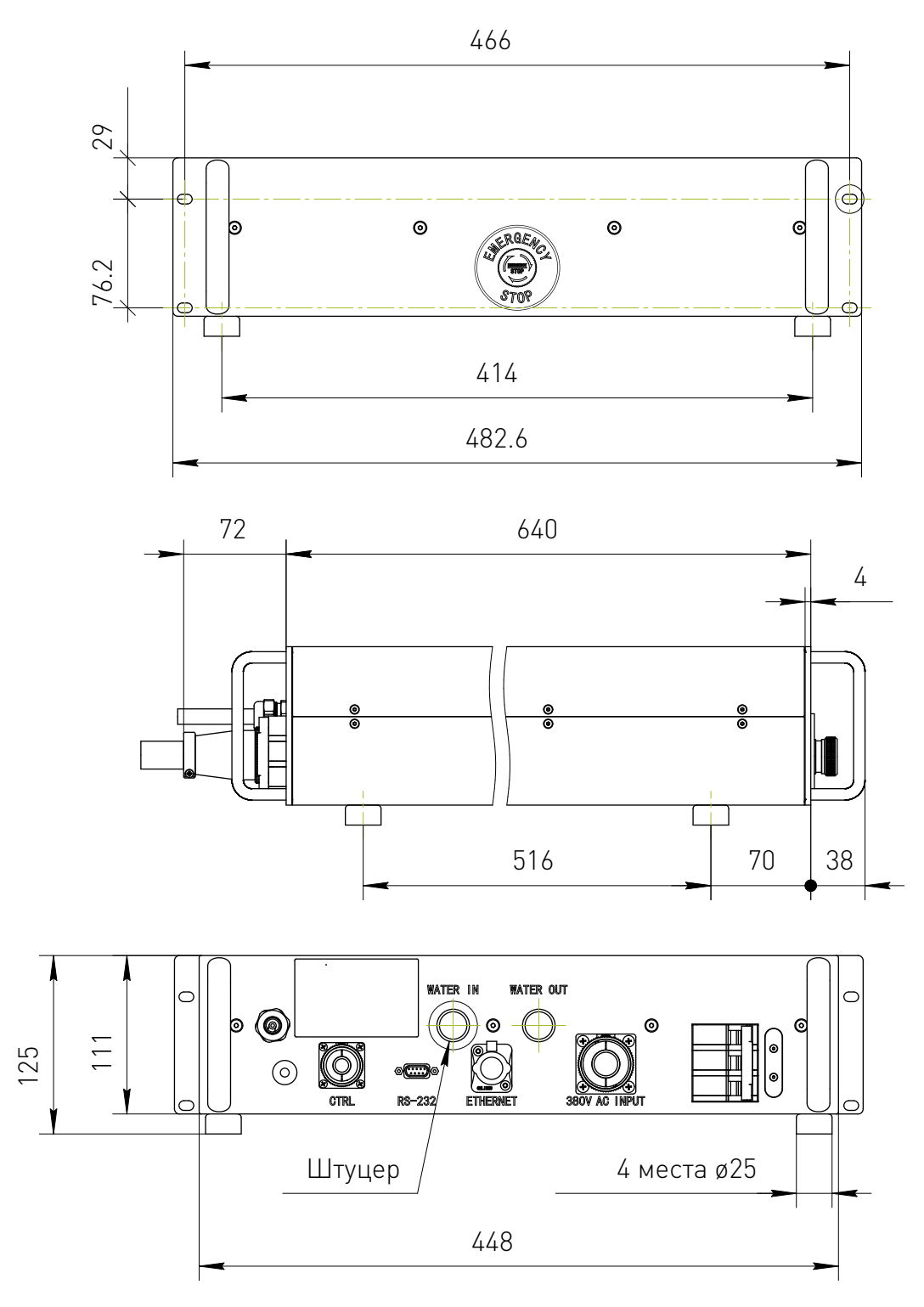

Рисунок 2 – Габаритные размеры модели FC3000 (мм).

//

www.purelogic.ru

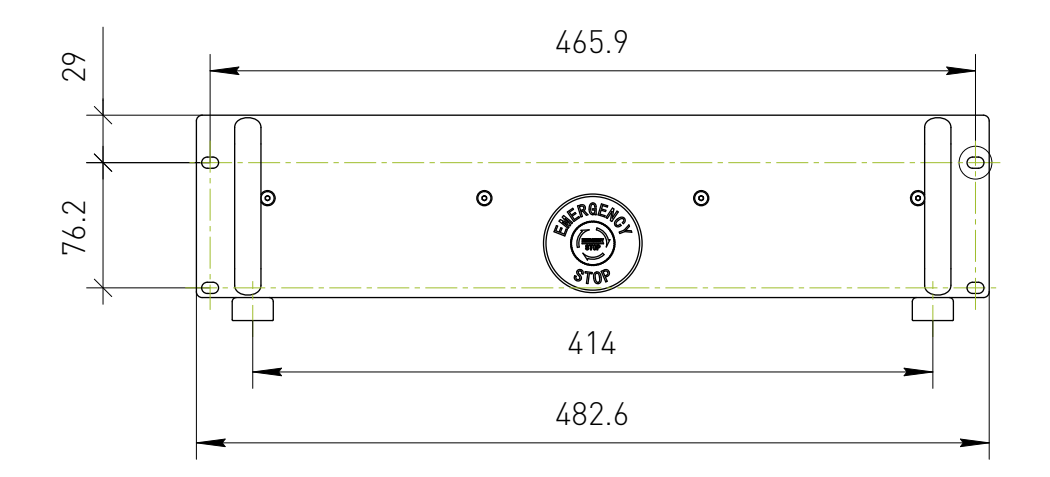

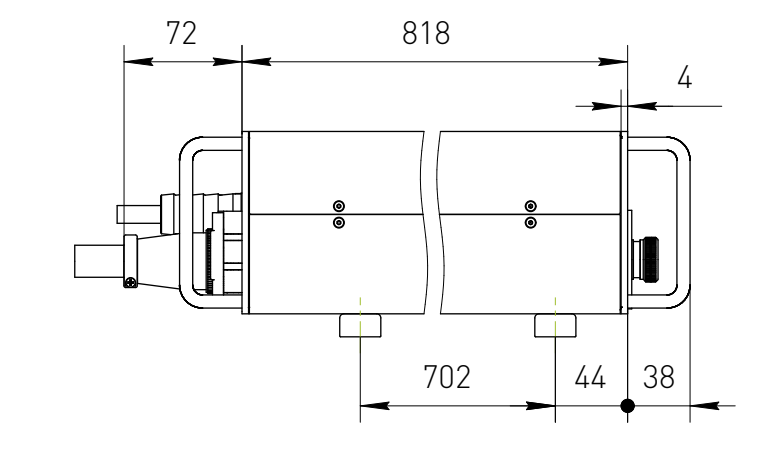

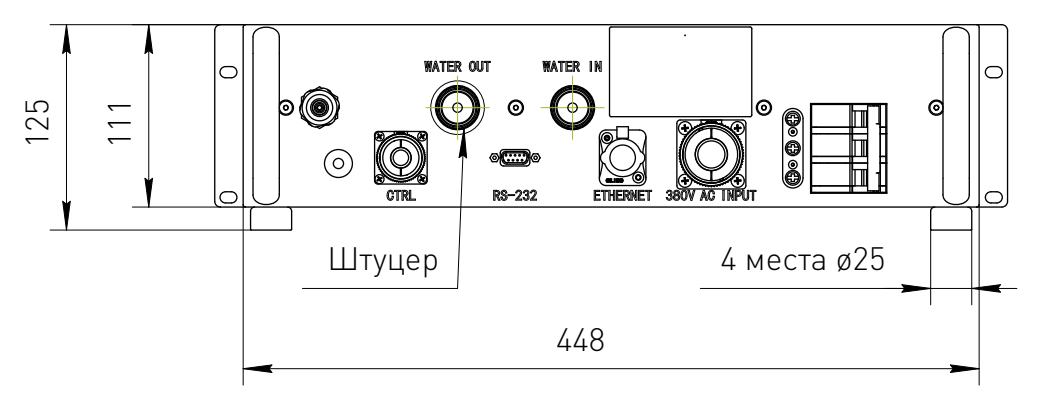

Рисунок 3 – Габаритные размеры моделей FC4000/6000 (мм).

//

#### 5. Сведения по технике безопасности.

Ввод в эксплуатацию, первичная калибровка и фокусировка осуществляются при низкой выходной мощности. Затем, после завершения калибровки и фокусировки, постепенно увеличьте выходную мощность.

Внимание! Запрешается включать лазерный источник в помещениях, в которых находятся легковоспламеняющиеся материалы, такие как спирт, бензин, эфир и другие растворители.

### 5.1. Техника безопасности при работе с оптикой.

Лазеры FC испускают невидимое лазерное излучение с длиной волны 1080±3 нм. Мощность изделий серии составляет от 1000 Вт до 6000 Вт, в зависимости от модели, и регулируется в диапазоне от 10% до 100% от максимального значения, что относит лазеры FC к лазерным устройствам 4 класса. Прямое или косвенное воздействие излучения такого уровня интенсивности может привести к серьезным повреждениям глаз или кожи. В связи с этим, во время работы лазерного источника необходимо постоянно носить защитные очки и не допускать попадания прямого или отраженного излучения на кожу.

Лазерные защитные очки выбираются в соответствии с длиной волны выходного лазерного излучения. Пользователи должны убедиться, что защитные очки покрывают весь диапазон длин волн лазерного излучения.

• Запрещается смотреть на оптический выход при включенном электрическом переключателе.

• Во время работы лазера обязательно использование соответствующих и одобренных защитных очков.

• Следует избегать попадания на кожу прямого, отраженного или рассеянного светового излучения, испускаемого источником.

• Перед использованием лазера убедитесь, что черный колпачок QBH снят.

• Убедитесь, что торцевая поверхность кварцевой головки и защитное окно линзы оптического выхода чистые. В случае наличия загрязнений, очистите их под микроскопом с помощью линзовой бумаги, смоченной безводным этанолом высокой чистоты (≥99,8%).

• Убедитесь, что устройства обработки могут поддерживать максимальную мощность лазера. Если вы обнаружите, что оборудование для обработки нагревается свыше рекомендованной температуры, немедленно прекратите обработку.

• Оптические принадлежности, связанные с лазером, которые могут быть повреждены при воздействии лазерного излучения, например, светочувствительные элементы, видеокамеры, фотоумножители нуждаются в соответствующей защите.

Внимание! Повреждение торцевой поверхности QBH или линзы обработки может привести к серьезным неисправностям оборудования.

## 5.2. Техника безопасности при работе с электричеством.

• Убедитесь, что источник питания, подключенный к оборудованию, правильно заземлен с помощью заземляющего провода.

• Убедитесь, что корпус оборудования надлежащим образом заземлен. Любое нарушение контура заземления может привести к травмам.

• Убедитесь, что входное напряжение переменного тока и мощность соответствуют требованиям данной серии лазеров.

• Запрещается включение лазерного источника без выходного оптического разъема и подключенного оптоволоконного кабеля.

Внимание! Оборудование не имеет частей, которые могут обслуживаться операторами.

#### 6. Подготовка к эксплуатации.

#### 6.1. Требования к качеству охлаждающей жидкости.

Для охлаждения QBH и других частей оборудования используйте деионизированную воду. При отсутствии деионизированной воды можно использовать чистую питьевую воду, однако концентрация ионов в ней должна быть как можно ниже.

Если температура окружающей среды ниже 0°С, в охлаждающую жидкость необходимо добавить антифриз (спирт в объемном соотношении 30%).

Охлаждающая жидкость должна своевременно заменяться для предотвращения роста микроорганизмов и снижения концентрации ионов.

#### 6.2. Требования к температуре окружающей среды.

Не допускайте работы изделия при температуре ниже точки росы окружающей среды. Для определения оптимальной температуры воспользуйтесь следующей таблицей.

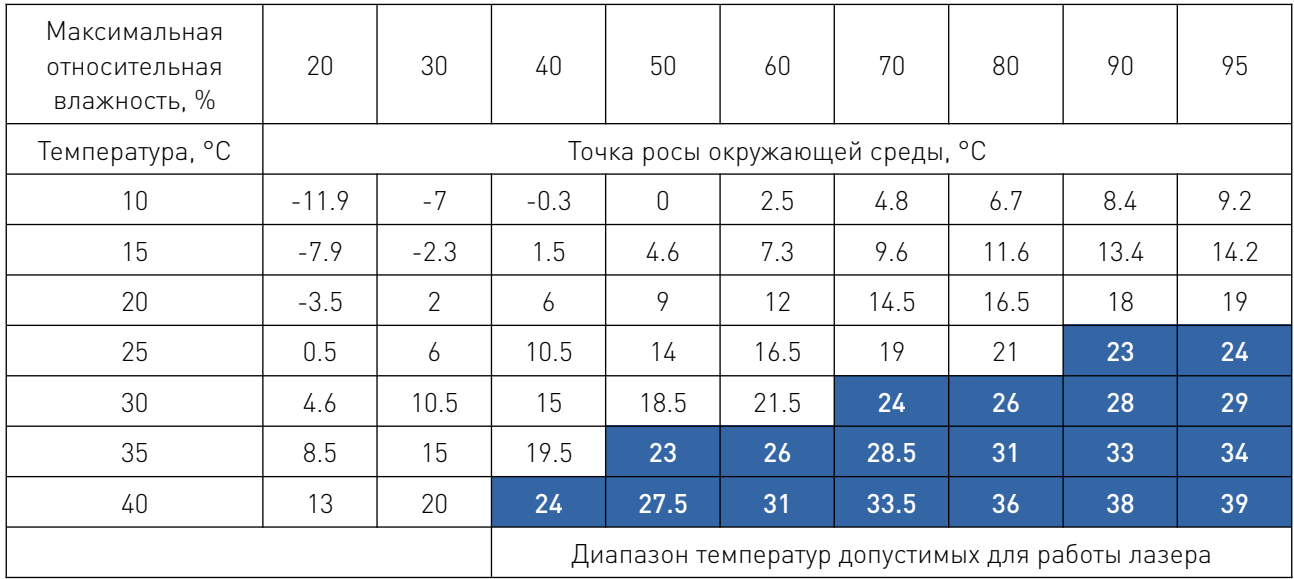

#### 6.3. Требования к системе охлаждения.

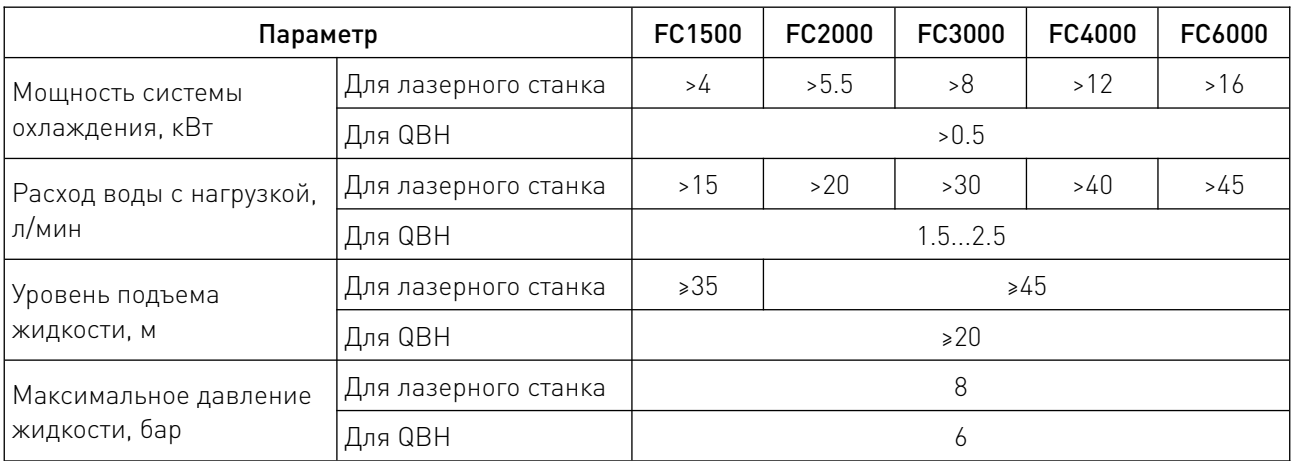

#### 6.4. Подключение к системе охлаждения.

Система охлаждения должна быть подключена до включения лазерного источника.

Требуется жидкостная система охлаждения, способная работать в двух температурных режимах и с двумя температурными выходами, а также с функцией подогрева.

Для соединения водяного охладителя и лазерных источников FC1500/2000 необходима быстроразъемная полиуретановая трубка с внешним диаметром 12 мм. Для лазерного источника FC3000 необходима трубка с внутренним диаметром 20 мм. Для лазерных источников FC4000/6000 необходима трубка с внутренним диаметром 25 мм.

Две быстроразъемные водопроводные трубки с внешним диаметром 6 мм предназначены для соединения между QBH и водяным охладителем. Способ показан на рисунке ниже. Выход водоохладителя соединен с «WATER IN», а вход охладителя соединен с «WATER OUT» лазерного источника. QBH без маркировки «Вход» и «Выход» может использовать любое соединение в качестве входа, а другое – в качестве выхода.

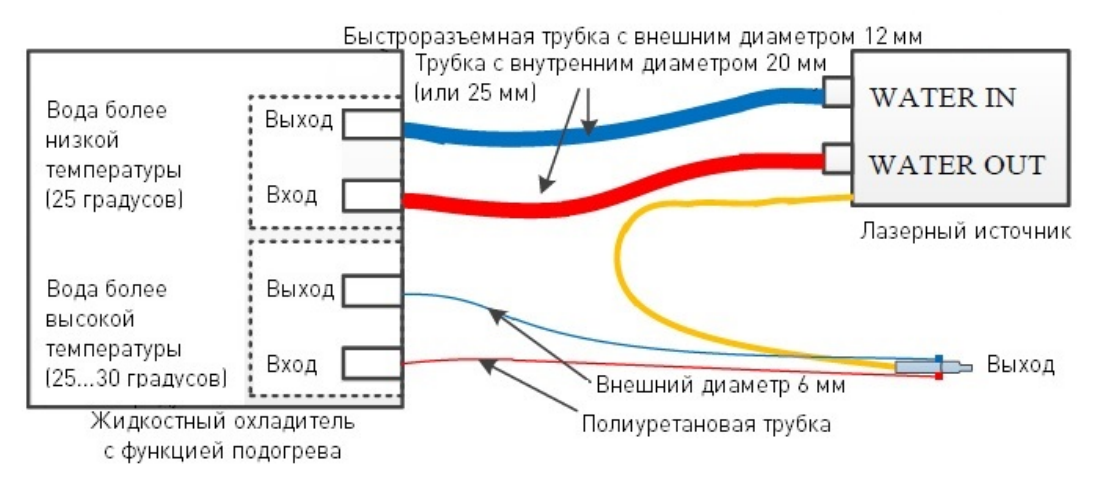

Рисунок – Схема соединения лазерного источника и системы охлаждения.

Если система охлаждения с двухтемпературным выходом не доступна, потребуется дополнительная система охлаждения для QBH. При этом нельзя использовать воду низкого качества, а температура воды не должна вызывать образование конденсата на QBH.

QBH должен быть сначала подключен к водопроводу, а затем к обрабатывающей головке. Не допускайте обратного хода или разделения воды во избежание недостаточной охлаждающей способности.

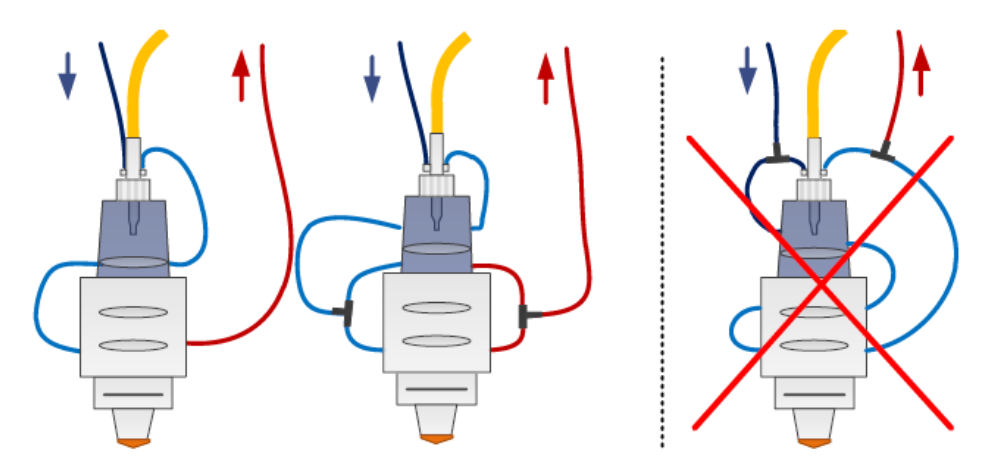

Рисунок 5 – Схема подключения водопроводных трубок между QBH и обрабатывающей головкой.

# 7. Порядок работы с лазерным источником.

7.1. Описание функциональных элементов фронтальной и задней панелей.

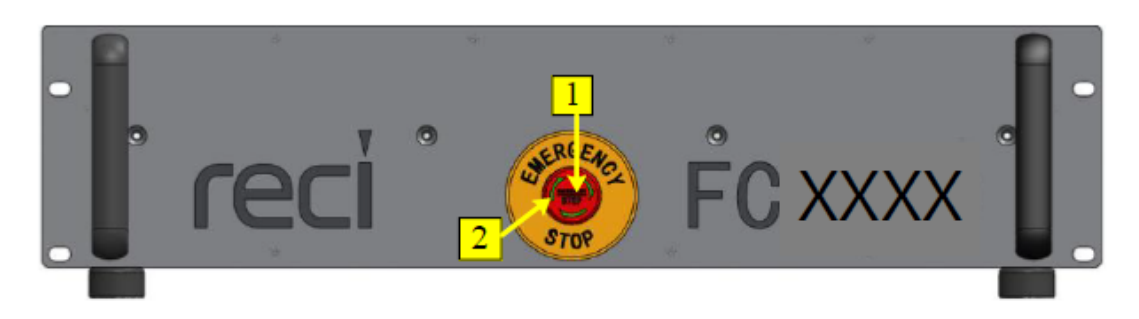

Рисунок 6 – Фронтальная панель.

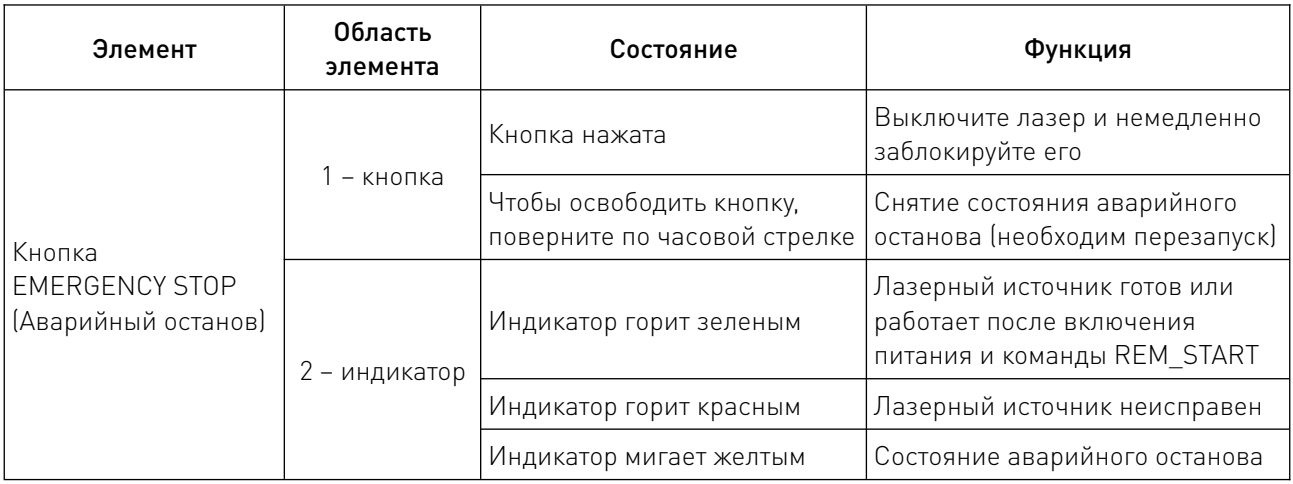

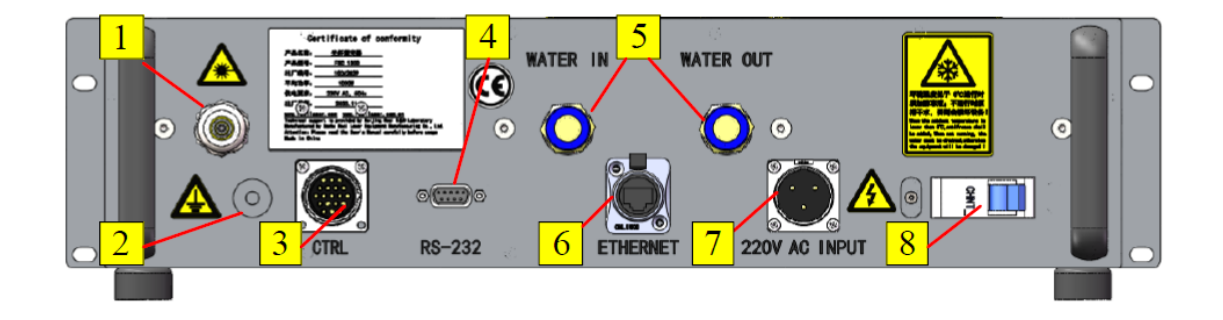

Рисунок 7 – Задняя панель источников FC1500/2000.

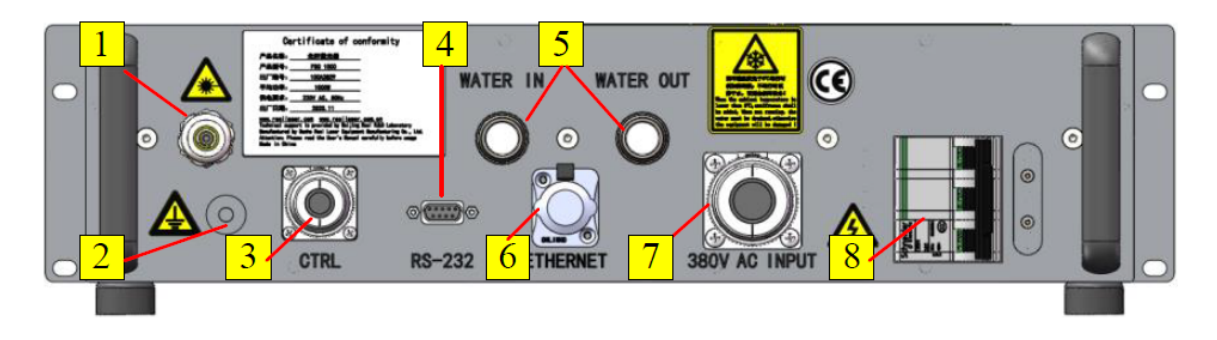

Рисунок 8 – Задняя панель источника FC3000.

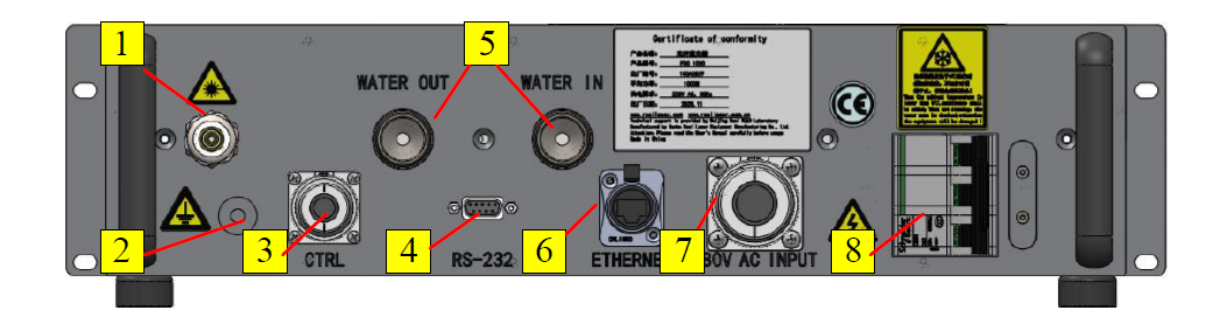

# Рисунок 9 – Задняя панель источника FC4000/6000.

![](_page_10_Picture_123.jpeg)

# 7.2. Подключение питания.

Кабель питания с 3-контактной (для FC1500/2000) или 4-контактной (FC3000/4000/6000) авиационной вилкой вставляется в гнездо «AC INPUT» на задней панели, а другой конец подключается к источнику питания переменного тока.

![](_page_10_Picture_5.jpeg)

![](_page_10_Picture_7.jpeg)

Рисунок 10 – Кабель для FC1500/2000. Рисунок 11 – Кабель для FС3000/4000/6000.

![](_page_11_Picture_103.jpeg)

# 7.3. Подключение RS232.

Для подключения к разъему RS232 используйте USB-переходник.

![](_page_11_Picture_3.jpeg)

Рисунок 12 – Кабель-переходник RS232-USB.

| <b>PIN</b> | Обозначение | Примечание      |
|------------|-------------|-----------------|
|            | R)          | Прием данных    |
|            |             | Отправка данных |
| $\sim$     | <b>GND</b>  | Земля           |

7.4. Подключение кабеля CTRL.

![](_page_11_Picture_7.jpeg)

Рисунок 13 – Кабель внешнего управления.

| <b>PIN</b>     | Обозначение    | Описание                            | Примечание                                                                                                    |  |  |
|----------------|----------------|-------------------------------------|----------------------------------------------------------------------------------------------------|--|--|
| $\overline{2}$ | EX ALARM OUT+  | Выход сигнала                       | Замкнуты - неисправность                                                                                                    |  |  |
| 1              | EX ALARM OUT-  | неисправности                       | Разомкнуты - нормальная работа                                                                                                    |  |  |
| 3              | REM_START_IN+  | Вход сухого контакта                | ON - поступление команды REM_START                                                                                                    |  |  |
| 7              | REM_START_IN-  | ON/OFF                              | OFF - отсутствие команды REM START                                                                                                    |  |  |
| 4              | <b>RS485-A</b> |                                     | Настройка параметров при подключении                                                                                                    |  |  |
| 8              | <b>RS485-B</b> | Интерфейс RS485                     | лазерного источника к компьютеру                                                                                                    |  |  |
| 5              | ANG_0-10V+     |                                     | 1 В - 10% от максимальной мощности<br>10 В - 100% от максимальной мощности                                                                                                    |  |  |
| 6              | ANG_GND        | Аналоговый вход 010 В               |                                                                                                    |  |  |
| 9              | MOD_SW_IN+     |                                     | Высокий уровень: 2024VDC<br>Низкий уровень: 05VDC<br>Ток: 515 мА                                                                                                    |  |  |
| 10             | MOD SW IN-     | Вход сигнала модуляции              |                                                                                                    |  |  |
| 18             | EXRED_CTRL+    | Зарезервировано                     |                                                                                                    |  |  |
| 11             | EXRED_CTRL-    | Зарезервировано                     | Зарезервировано для красного индикатора                                                                                                    |  |  |
| 12             | EXLOCK_IN1+    | Вход внешнего                       | Вход сухого контакта (ON/OFF):<br>ON - в нормальном режиме контакт должен<br>быть замкнут;<br>ОГГ - в режиме аварийного останова контакт<br>должен быть разомкнут.<br>Когда этот вход подключен, лазер будет<br>выдавать излучение, без дополнительной<br>перезагрузки |  |  |
| 16             | EXLOCK IN1-    | сигнала управления<br>блокировкой 1 |                                                                                                    |  |  |
| 13             | EXLOCK_IN2+    | Вход внешнего<br>сигнала управления |                                                                                                    |  |  |
| 17             | EXLOCK_IN2-    | блокировкой 2                       |                                                                                                    |  |  |
| 14             | LASER AD EN+   |                                     | Высокий уровень: 2024VDC<br>Низкий уровень: 05VDC<br>Ток: 515 мА                                                                                                    |  |  |
| 15             | LASER_AD_EN-   | Вход сигнала ENABLE                 | При высоком уровне напряжения устройство<br>активировано. При низком уровне -<br>устройство не может быть активировано                                                                                                    |  |  |
| 19             | PE             | Заземление                          |                                                                                                    |  |  |

7.5. Соединительный кабель RS485-USB.

![](_page_12_Picture_2.jpeg)

Рисунок 14 – Преобразователь интерфейса RS485-USB.

W

![](_page_13_Picture_199.jpeg)

#### 7.6. Другие необходимые кабели.

Для подключения лазерного источника к компьютеру необходим сетевой кабель для интерфейса RS485 (не предоставляется производителем).

![](_page_13_Picture_3.jpeg)

Рисунок 15 – Сетевой кабель.

Для заземления лазерного источника необходим провод заземления (не предоставляется производителем).

![](_page_13_Picture_6.jpeg)

Рисунок 16 – Провод заземления.

#### 8. Управление лазером (режим дистанционного управления по аналоговому сигналу).

Режим дистанционного управления AD (управление по аналоговому сигналу) является конфигурацией лазера по умолчанию. В этом режиме удаленный запуск блока питания лазера контролируется через сухой контактный переключатель через внешний интерфейс управления (REM\_START\_IN). Включение лазера (LASER\_EN) управляется сигналом активации, что подходит для более медленного включения и выключения. Сигнал модуляции (MOD\_SW) управляет быстрым включением и выключением лазерного устройства. Аналоговый сигнал 0...10 В управляет выходом мощности лазера.

EXLOCK\_IN1 или EXLOCK\_IN2 – это внешний сигнал управления блокировкой, который можно включить или выключить через программное обеспечение. Когда сигнал блокировки включен, лазер будет выдавать излучение при замыкании пассивного переключателя.

### 8.1. Настройки и подключения.

![](_page_14_Picture_103.jpeg)

Рисунок 17 – Подключение в режиме дистанционного управления по аналоговому сигналу (AD).

Подключите сигнал удаленного запуска (пассивный сигнал) к контактам 3 и 7 интерфейса CTRL на задней панели (контакт 3 – REM\_START\_IN+, контакт 7 – REM\_START\_IN).

Модулированный сигнал 24 В подключается к контактам 9 и 10 интерфейса CTRL на задней панели (контакт 9 – MOD\_SW\_IN+, контакт 10 – MOD\_SW\_IN).

Подключите аналоговый сигнал 0...10 В к контактам 5 и 6 интерфейса CTRL на задней панели (контакт 5 – ANG 0...10V+, контакт 6 – ANG\_GND).

Если внешние блокировки 1 и 2 установлены в положение ENABLE (включено), используйте внешние пассивные переключатели для подключения к внешнему блокировочному каналу 1 (контакт 12 – UNLOCK\_IN1+, контакт 16 – UNLOCK\_IN1) и внешнему блокировочному каналу 2 (контакт 13 – UNLOCK\_IN2+, контакт 17 – UNLOCK\_IN2) интерфейса CTRL на задней панели.

С помощью предоставленного соединительного кабеля RS485 подключите 485A к контакту 4 и 485B к контакту 8 интерфейса CTRL, после чего можно использовать функцию программного мониторинга.

#### 8.2. Последовательность подключения.

1. Убедитесь, что все необходимые провода правильно подключены.

2. Проведите включение внешних пассивных переключателей, которые подключены к внешнему блокировочному каналу, чтобы включить лазер.

3. Включите автоматический выключатель на задней панели лазерного устройства и дождитесь инициализации устройства в течение 10 секунд.

4. Включите сигнал удаленного запуска, после чего модуль питания лазера включится, индикатор аварийного останова на панели станет зеленым, а сам лазерный прибор начнет излучать красный индикаторный свет.

5. Отрегулируйте мощность лазерного излучения, регулируя аналоговый сигнал в пределах от 0 до 10 В.

6. Включите сигнал разрешения лазерного излучения, что рекомендуется сделать через 3 секунды после включения сигнала удаленного запуска.

7. Управление лазерным излучением осуществляется модуляционным сигналом.

#### 9. Программное обеспечение.

Программное обеспечение для мониторинга состояния всех волоконных лазерных источников серии FC идентично. Для примера рассмотрим функцию мониторинга для модели FC3000.

#### 9.1. Подключение.

Подключите соединительный кабель RS485 к контактам 4 и 8 интерфейса CTRL на задней панели. Контакт 4 подключается к порту T/R+, контакт 8 подключается к порту T/R-.

![](_page_15_Picture_6.jpeg)

Рисунок 18 – Подключение интерфейсов 485.

Затем подключите другой конец кабеля RS485 к компьютеру, на котором установлено программное обеспечение.

Откройте программу.

Перейдите на страницу настроек.

Выберите соответствующий серийный номер, нажмите кнопку «Открыть порт». После выбора правильного порта нажмите кнопку «Установить по умолчанию». При следующем запуске программы порт будет автоматически открываться.

![](_page_16_Picture_16.jpeg)

Рисунок 19 – Страница настроек последовательного порта.

 $\frac{1}{2}$ 

### 9.2. Страница мониторинга.

Выберите вкладку «Монитор», как показано на следующем рисунке.

![](_page_17_Figure_2.jpeg)

Рисунок 20 – Страница мониторинга.

![](_page_17_Picture_148.jpeg)

![](_page_18_Picture_86.jpeg)

# 9.3. Страница настроек.

![](_page_18_Picture_87.jpeg)

![](_page_18_Figure_3.jpeg)

![](_page_19_Picture_162.jpeg)

## 9.4. Страница паролей.

При переходе на вкладку Decrypt откроется страница выбора пароля.

В области Decryption settings доступны две кнопки: Class A и Permanent.

При активной кнопке Class A в раскрывающемся окне появятся пароли: Agent и User.

Agent – пароль, установленный производителем для дистрибьютора.

User – пароль, установленный производителем для конечного пользователя.

Отличие работы под этими паролями заключается в ограничении времени использования оборудования.

Активная кнопка Permanent означает, что время работы не ограничено.

Индикаторы, расположенные в нижней части страницы, отображают состояние системы после соединения устройства с блоком программного обеспечения.

<u> a shi ne dhe</u>

![](_page_20_Picture_55.jpeg)

Рисунок 22 – Страница паролей.

# 9.5. Страница информации о неисправностях.

Функции кнопок на страницы описаны в следующей таблице.

![](_page_20_Picture_56.jpeg)

|                                           | Single mode laser monitor |              |      |                         |  |  |  |  |
|-------------------------------------------|---------------------------|--------------|------|-------------------------|--|--|--|--|
| Monitor Settings Decrypt Faultquery       |                           |              |      |                         |  |  |  |  |
|                                           | Num                       | Failure time | Type | Information             |  |  |  |  |
|                                           |                           |              |      |                         |  |  |  |  |
|                                           |                           |              |      |                         |  |  |  |  |
|                                           |                           |              |      |                         |  |  |  |  |
|                                           |                           |              |      |                         |  |  |  |  |
|                                           |                           |              |      |                         |  |  |  |  |
|                                           |                           |              |      |                         |  |  |  |  |
|                                           |                           |              |      |                         |  |  |  |  |
|                                           |                           |              |      |                         |  |  |  |  |
|                                           |                           |              |      |                         |  |  |  |  |
|                                           |                           |              |      |                         |  |  |  |  |
|                                           |                           |              |      |                         |  |  |  |  |
|                                           |                           |              |      |                         |  |  |  |  |
|                                           |                           |              |      |                         |  |  |  |  |
|                                           |                           |              |      |                         |  |  |  |  |
|                                           |                           |              |      |                         |  |  |  |  |
| $\mathbf{1}$                              |                           |              |      |                         |  |  |  |  |
| Fault upload                              |                           |              |      |                         |  |  |  |  |
|                                           |                           |              |      |                         |  |  |  |  |
|                                           |                           |              |      |                         |  |  |  |  |
| Detailed failures<br>Clear failures       |                           |              |      |                         |  |  |  |  |
| $\overline{\mathbf{3}}$<br>$\overline{2}$ |                           |              |      |                         |  |  |  |  |
|                                           |                           |              |      |                         |  |  |  |  |
|                                           |                           |              |      |                         |  |  |  |  |
| reci Reci Laser                           |                           |              |      | Software version 1.6.12 |  |  |  |  |

Рисунок 23 – Страница информации о неисправностях.

# 10. Возможные неисправности и способы их устранения.

## 10.1. Сообщение о неисправности и запрос информации о неисправности.

В случае сообщения о неисправности лазер автоматически выключится, так как будет отключен внутренний источник питания. В то же время сигнал о неисправности замкнет 2-й контакт (EX\_ALARM\_OUT+) и 1-й контакт (EX\_ALARM\_OUT-) 19-контактного интерфейса Ctrl на задней панели. На дисплее передней панели будет отображаться информация о неисправности.

Более подробный запрос о неисправности может быть сделан на странице запроса информации о неисправностях программного обеспечения.

# 10.2. Устранение неисправностей.

![](_page_22_Picture_256.jpeg)

 $\overline{\phantom{a}}$ 

 $\sqrt{2}$ 

#### 11. Устойчивость к воздействию внешних факторов.

![](_page_23_Picture_154.jpeg)

#### 12. Правила и условия безопасной эксплуатации.

Перед подключением и эксплуатацией изделия ознакомьтесь с паспортом и соблюдайте требования безопасности.

Изделие может представлять опасность при его использовании не по назначению. Оператор несет ответственность за правильную установку, эксплуатацию и техническое обслуживание изделия.

При повреждении электропроводки изделия существует опасность поражения электрическим током. При замене поврежденной проводки оборудование должно быть полностью отключено от электрической сети. Перед уборкой, техническим обслуживанием и ремонтом должны быть приняты меры для предотвращения случайного включения изделия.

#### 13. Приемка изделия.

После извлечения изделия из упаковки необходимо:

• проверить соответствие данных паспортной таблички изделия паспорту и накладной;

• проверить оборудование на отсутствие повреждений во время транспортировки и погрузки/разгрузки.

В случае несоответствия технических характеристик или выявления дефектов составляется акт соответствия.

#### 14. Монтаж и эксплуатация.

Работы по монтажу и подготовке оборудования должны выполняться только квалифицированными специалистами, прошедшими инструктаж по технике безопасности и изучившими настоящее руководство, Правила устройства электроустановок, Правила технической эксплуатации электроустановок, типовые инструкции по охране труда при эксплуатации электроустановок.

По окончании монтажа необходимо проверить:

- правильность подключения выводов оборудования к электросети;
- исправность и надежность крепежных и контактных соединений;
- надежность заземления;
- соответствие напряжения и частоты сети указанным на маркировке изделия.

### 15. Маркировка и упаковка.

#### 15.1. Маркировка изделия.

Маркировка изделия содержит:

- товарный знак;
- наименование или условное обозначение (модель) изделия;
- серийный номер изделия;
- дату изготовления.

Маркировка потребительской тары изделия содержит:

- товарный знак предприятия-изготовителя;
- условное обозначение и серийный номер;
- год и месяц упаковывания.

## 15.2. Упаковка.

К заказчику изделие доставляется в собранном виде. Оборудование упаковано в картонный коробок. Все разгрузочные и погрузочные перемещения вести с особым вниманием и осторожностью, обеспечивающими защиту от механических повреждений.

При хранении упакованного оборудования необходимо соблюдать следующие условия:

- не хранить под открытым небом;
- хранить в сухом и незапыленном месте;
- не подвергать воздействию агрессивных сред и прямых солнечных лучей;
- оберегать от механических вибраций и тряски;
- хранить при температуре от +5°С до +40°С, при влажности не более 60% (при +25°С).

#### 16. Условия хранения изделия.

Изделие должно храниться в условиях по ГОСТ 15150-69, группа У4, УХЛ4 (для хранения в помещениях (объемах) с искусственно регулируемыми климатическими условиями, например в закрытых отапливаемых или охлаждаемых и вентилируемых производственных и других, в том числе хорошо вентилируемых подземных помещениях).

Для хранения в помещениях с кондиционированным или частично кондиционированным воздухом) при температуре от +5°С до +40°С и относительной влажности воздуха не более 60% (при +25°С).

Помещение должно быть сухим, не содержать конденсата и пыли. Запыленность помещения в пределах санитарной нормы. В воздухе помещения для хранения изделия не должно присутствовать агрессивных примесей (паров кислот, щелочей). Требования по хранению относятся к складским помещениям поставщика и потребителя.

#### 17. Условия транспортирования.

Допускается транспортирование изделия в транспортной таре всеми видами транспорта (в том числе в отапливаемых герметизированных отсеках самолетов) без ограничения расстояний. При перевозке в железнодорожных вагонах вид отправки — мелкий малотоннажный. При транспортировании изделия должна быть предусмотрена защита от попадания пыли и атмосферных осадков.

#### Климатические условия транспортирования.

![](_page_25_Picture_171.jpeg)

#### 18. Гарантийные обязательства.

Гарантийный срок службы составляет 6 месяцев со дня приобретения. Гарантия сохраняется только при соблюдении условий эксплуатации и регламентного обслуживания.

1. Общие положения

1.1. Продавец не предоставляет гарантии на совместимость приобретаемого товара и товара, имеющегося у Покупателя, либо приобретенного им у третьих лиц.

1.2. Характеристики изделия и комплектация могут изменяться производителем без предварительного уведомления в связи с постоянным техническим совершенствованием продукции.

2. Условия принятия товара на гарантийное обслуживание

2.1. Товар принимается на гарантийное обслуживание в той же комплектности, в которой он был приобретен.

3. Порядок осуществления гарантийного обслуживания

3.1. Гарантийное обслуживание осуществляется путем тестирования (проверки) заявленной неисправности товара.

3.2. При подтверждении неисправности проводится гарантийный ремонт.

4. Гарантия не распространяется на стекло, электролампы, стартеры и расходные материалы, а также на:

4.1. Товар с повреждениями, вызванными ненадлежащими условиями транспортировки и хранения, неправильным подключением, эксплуатацией в нештатном режиме либо в условиях, не предусмотренных производителем (в т.ч. при температуре и влажности за пределами рекомендованного диапазона), имеющий повреждения вследствие действия сторонних обстоятельств (скачков напряжения электропитания, стихийных бедствий и т.д.), а также имеющий механические и тепловые повреждения.

4.2. Товар со следами воздействия и (или) попадания внутрь посторонних предметов, веществ (в том числе пыли), жидкостей, насекомых, а также имеющим посторонние надписи.

4.3. Товар со следами несанкционированного вмешательства и (или) ремонта (следы вскрытия, кустарная пайка, следы замены элементов и т.п.).

4.4. Товар, имеющий средства самодиагностики, свидетельствующие о ненадлежащих условиях эксплуатации.

4.5. Технически сложный Товар, в отношении которого монтажно-сборочные и пусконаладочные работы были выполнены не специалистами Продавца или рекомендованными им организациями, за исключением случаев прямо предусмотренных документацией на товар.

4.6. Товар, эксплуатация которого осуществлялась в условиях, когда электропитание не соответствовало требованиям производителя, а также при отсутствии устройств электрозащиты сети и оборудования.

4.7. Товар, который был перепродан первоначальным покупателем третьим лицам.

4.8. Товар, получивший дефекты, возникшие в результате использования некачественных или выработавших свой ресурс запасных частей, расходных материалов, принадлежностей, а также в случае использования не рекомендованных изготовителем запасных частей, расходных материалов, принадлежностей.

19. Наименование и местонахождение импортера: ООО "Станкопром", Российская Федерация, 394033, г. Воронеж, Ленинский проспект 160, офис 333.

20. Маркировка ЕАС

# **EAC**

Изготовлен и принят в соответствии с обязательными требованиями действующей технической документации и признан годным для эксплуатации.

 $\overline{\phantom{a}}$ 

№ партии:

ОТК:

![](_page_27_Picture_0.jpeg)

+7 (495) 505-63-74 Москва +7 (473) 204-51-56 Воронеж 8 (800) 555-63-74 бесплатные звонки по РФ

![](_page_27_Picture_2.jpeg)

www.purelogic.ru 394033, Россия, г. Воронеж, Ленинский пр-т, 160, офис 149 info@purelogic.ru

![](_page_27_Picture_50.jpeg)